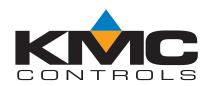

# **Installation and Operation Guide**

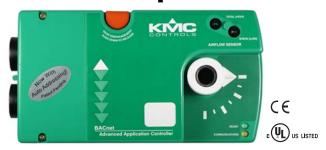

# BAC-7001 and BAC-7051 Advanced Applications Controllers for VAV Applications

| Section 1                      |    |
|--------------------------------|----|
| About the controllers          |    |
| Specifications                 | 3  |
| Accessories                    |    |
| Safety considerations          |    |
| Section 2                      |    |
| Installing the controller      |    |
| Set the rotation limits        | 9  |
| Mounting                       | 11 |
| Wiring compartment             |    |
| Connecting inputs              |    |
| Connecting outputs             |    |
| Connecting to a NetSensor      |    |
| Connecting to an MS/TP network |    |
| Connecting an airflow sensor   |    |
| Connecting power               |    |
| Programming                    |    |
| Section 3                      |    |
| Operation                      |    |
| Operation                      | 21 |
| Controls and Indicators        |    |
| Restoring factory settings     | 24 |

## **Important notices** ©2012

©2012, KMC Controls, Inc.

WinControl XL Plus, NetSensor, and the KMC logo are registered trademarks of KMC Controls, Inc.

BACstage and TotalControl are trademarks of KMC Controls, Inc.

MS/TP automatic MAC addressing is protected under United States Patent Number 7,987,257.

All rights reserved. No part of this publication may be reproduced, transmitted, transcribed, stored in a retrieval system, or translated into any language in any form by any means without the written permission of KMC Controls, Inc.

Printed in U.S.A.

## Disclaimer

The material in this manual is for information purposes only. The contents and the product it describes are subject to change without notice. KMC Controls, Inc. makes no representations or warranties with respect to this manual. In no event shall KMC Controls, Inc. be liable for any damages, direct or incidental, arising out of or related to the use of this manual.

#### **KMC Controls**

P.O. Box 497 19476 Industrial Drive New Paris, IN 46553 U.S.A.

TEL: 1.574.831.5250 FAX: 1.574.831.5252

E-mail: info@kmccontrols.com

# SECTION 1

# **About the controllers**

This section provides a description of the KMC Controls BAC-7001 and BAC-7051 controllers. It also introduces safety information. Review this material before installing or operating the controller.

The BAC-7001 and BAC-7051 are native BACnet, direct digital controllers designed for VAV terminal units. An integrated actuator and the supplied programs make these ideal controllers for temperature setback, overrides, proportional reheat and other HVAC sequences. Install these versatile controllers in stand-alone environments or networked to other BACnet devices. As part of a complete facilities management system, the BAC-7001 and BAC-7051 controllers provide precise monitoring and control of connected points.

- ◆ BACnet MS/TP compliant
- Automatically assigns the MAC address and the device instance
- Standard VAV control sequences are incorporated to provide pressure independent control of a single-duct VAV unit.
- On-board airflow sensor for use with a single or multi-point differential pressure measuring station or pitot tube.
- Use to control heating, cooling, cooling with heat change-over, cooling with time proportional reheat or three-stage, sequential reheat.

# **Specifications**

| Inputs                |                                                                                                    |
|-----------------------|----------------------------------------------------------------------------------------------------|
| Universal inputs      | 3                                                                                                    |
| Air flow sensor       | 1                                                                                                    |
| Key features          | Universal inputs programmable as analog, binary or accumulator objects. Standard units of measure. Overvoltage input protection |
| Pull-up resistors     | Switch select none or $10k\Omega$                                                                                               |
| Connector             | Removable screw terminal block, wire size 14–22 AWG                                                                             |
| Conversion            | 10-bit analog-to-digital conversion                                                                                             |
| <b>Pulse Counting</b> | Up to 16 Hz                                                                                                    |
| Input range           | 0–5 volts DC                                                                                                    |
| NetSensor             | Compatible with models KMD-1161 and KMD-1181.                                                                                   |

| Outputs, Universal<br>Key features | 3 Output short protection                                                                                                    |
|------------------------------------|----------------------------------------------------------------------------------------------------|
| 210) 201101200                     | Universal outputs programmable as analog or binary objects. Standard units of measure                                                                                                    |
| Connector                          | Removable screw terminal block Wire size 14–22 AWG                                                                                                    |
| Output voltage                     | 0–10 volts DC analog<br>0–12 volts DC binary                                                                                                    |
| Output current                     | 100 mA per output                                                                                                    |
| Communications                     |                                                                                                    |
| BACnet MS/TP                       | EIA–485 operating at rates up to 76.8 kilobaud.<br>Automatic baud detection.<br>Automatically assigns MAC addresses and device instance numbers<br>Removable screw terminal block.<br>Wire size 14–22 AWG |
| NetSensor                          | Compatible with models KMD-1161 and KMD-1181, Connects through RJ-12 connector.                                                                                                    |
| Programmable features              |                                                                                                    |
| Control Basic                      | 10 program areas                                                                                                    |
| PID loop objects                   | 4                                                                                                    |
| Value objects Supported objects    | 40 analog and 40 binary See PIC statement for supported BACnet objects                                                                                                    |
|                                    |                                                                                                    |
| Schedules                          | 8 schedule objects<br>3 calendar object                                                                                                    |
| Trend objects                      | 8 each of which holds 256 samples                                                                                                    |
| Alarms and events                  |                                                                                                    |
| Intrinsic reporting                | Supported for input, output, value, accumulator, trend and loop objects.                                                                                                    |
| Notification class objects         | 8                                                                                                    |
| Memory                             | Programs and program parameters are stored in nonvolatile memory.  Auto restart on power failure                                                                                                    |
| Applications programs              | KMC Controls supplies the BAC-7001 with programming sequences for three single-duct VAV applications:                                                                                                    |
|                                    | <ul><li>Heating-cooling changeover</li><li>VAV with time proportional reheat</li><li>VAV with three-stage reheat.</li></ul>                                                                               |

| Platinum-ceramic flow-through, 0 to 3000 FPM (15.24 m/s) using 24-inch, 1/4 FR tubing and SSS-1000 series flow pickups. Range dependent upon DP pickup, tubing size/length and connections. |
|----------------------------------------------------------------------------------------------------|
|                                                                                                    |
| 50 in-lb. (5.7 N•m) minimum<br>70 in-lb. (7.9 N•m) maximum                                                                                                    |
| 0 to 95°<br>Adjustable end stops at 45/60/90° rotation                                                                                                    |
| 18°/minute at 60 Hz<br>15°/minute at 50 Hz                                                                                                    |
| 60°/minute at 60 Hz<br>50°/minute at 50 Hz                                                                                                    |
| Fits 0.5 inch (13 mm) round shafts.<br>See <u>Shaft adaptors</u> on page 7 for 0.38 inch shafts.                                                                                            |
| UL 916 Energy Management Equipment<br>FCC Class B, Part 15, Subpart B<br>BACnet Testing Laboratory listed<br>CE compliant<br>SASO PCP Registration KSA R-103263                             |
|                                                                                                    |
| 24 volts AC (–15%, +20%), 50-60 Hz, 25 VA, Class 2 only, non-supervised (all circuits, including supply voltage, are power limited circuits)                                                |
| 2.4 lb. (1.1 kg)                                                                                                    |
| Flame retardant green plastic                                                                                                    |
|                                                                                                    |
| 32 to 120° F (0 to 49° C)                                                                                                    |
| −40 to 140° F (−40 to 60° C)                                                                                                    |
| 0–95% relative humidity (non-condensing)                                                                                                    |
|                                                                                                    |
| 18°/Minute Actuator                                                                                                    |
| 60°/Minute Actuator                                                                                                    |
|                                                                                                    |

# **Dimensions**

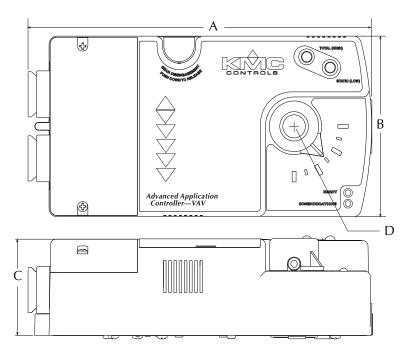

Table 1-1 BAC-7001 dimensions

| Α        | В        | C        | D         |
|----------|----------|----------|-----------|
| 8.23 in. | 4.22 in. | 2.25 in. | 0.510 in. |
| 209 mm   | 107 mm   | 57 mm    | 13 mm     |

**SSS-1004** 

SSS-1005

| Accessories | Shaft adaptors<br>HFO-0011 | 3/8 inch (9.5 mm) shaft adaptor                                                               |
|-------------|----------------------------|-----------------------------------------------------------------------------------------------|
|             | Airflow sensors            | Order one of the following for installation on VAV units without airflow sensor pickup tubes. |
|             | SSS-1002<br>SSS-1003       | 3-5/32 in. length (80 mm)<br>5-13/32 in. length (137 mm)                                      |
|             |                            | G. ()                                                                                         |

| Power transformer |                                 |
|-------------------|---------------------------------|
| XEE-6111-40       | Single-hub 120 volt transformer |
| XEE-6112-40       | Dual-hub 120 volt transformer   |

7-21-32 in. length (195 mm)

9-29/32 in. length (252 mm)

# Safety considerations

KMC Controls assumes the responsibility for providing you a safe product and safety guidelines during its use. Safety means protection to all individuals who install, operate, and service the equipment as well as protection of the equipment itself. To promote safety, we use hazard alert labeling in this manual. Follow the associated guidelines to avoid hazards.

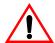

# **Danger**

Danger represents the most severe hazard alert. Bodily harm or death will occur if danger guidelines are not followed.

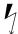

# Warning

Warning represents hazards that could result in severe injury or death.

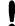

### **Caution**

Caution indicates potential personal injury or equipment or property damage if instructions are not followed.

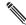

#### **Note**

Notes provide additional information that is important.

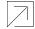

#### **Detail**

Provides programing tips and shortcuts that may save time.

# SECTION 2

# **Installing the controller**

This section provides important instructions and guidelines for installing the BAC-7001 controller. Carefully review this information prior to attempting installation.

# Set the rotation limits

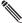

#### Note

Before mounting the controller, set the rotational limits with two supplied stop pins. These settings limit the shaft rotation in the clockwise (CW) and counterclockwise (CCW) directions. (See Illustration 2-1.)

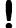

### **Caution**

Before setting the rotation limits on the controller, refer to the damper position specifications in the VAV control box to which the controller will be attached. Setting rotation limits that do not match the VAV damper may result in improper operation or equipment damage.

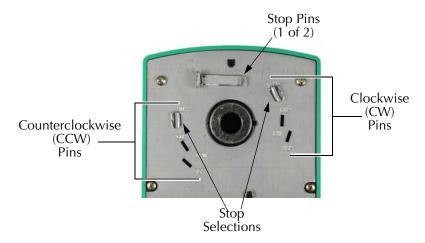

Illustration 2-1 Controller stop selections

To set the rotational limits:

- 1. Turn the controller over so you have access to the back.
- 2. Locate the two stop pins installed in the back of the unit. (You will find one pin in a CCW setting and one in a CW setting.)
- 3. Identify the limits for the VAV damper.

The maximum amount of shaft rotation is  $90^\circ$ . Placing a stop pin in both  $90^\circ$  slots allows the actuator the full  $90^\circ$  of travel. Placing a stop pin in any other slot restricts actuator motion in the indicated direction (CW or CCW). Refer to Illustration 2-2 for pin placement and travel. The first number represents the CCW pin and the second the CW pin (CCW/CW).

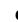

### **Caution**

Both stop pins must be installed to prevent actuator damage.

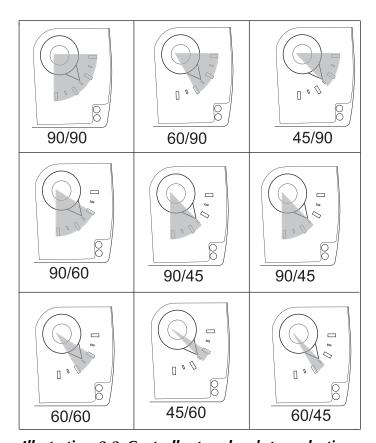

Illustration 2-2 Controller travel and stop selections

4. If the stop pins are positioned as required, you may leave them in place. If not, remove the appropriate pin(s) and place it in the correct slot.

## Mounting

Mount the controller inside of a metal enclosure. To maintain RF emissions specifications, use either shielded connecting cables or enclose all cables in conduit.

Mount the controller directly over the damper shaft. A minimum shaft length of 1.75 inch (45 mm) is required. The base of the controller must contact the mounting surface to allow installation of a bracket to prevent the controller from rotating.

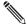

#### Note

KMC Controls designed the controller for use with either 1/2 inch round or 3/8 inch square damper shafts. For installations with a 3/8 inch round shaft, use an HFO–0011 shaft adaptor.

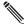

#### Note

Mount the controller close enough to the pitot tubes to keep the tubing length to be less than 24 inches between the controller's inputs and the tubes.

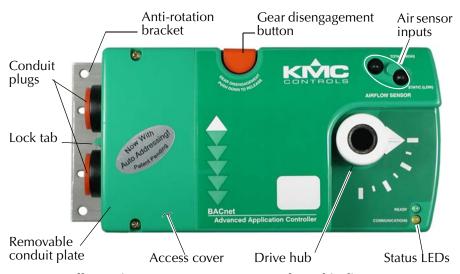

Illustration 2-3 BAC-7001 controls and indicators

Mount the controller as follows:

- 1. Back the set screws out of the drive hub until the shaft can fit through the collar.
- 2. Place the controller on the damper shaft in the approximate final position.
- 3. Position the anti-rotation bracket and secure it using #8 or #10 self-tapping screws. Verify the notch in the bracket securely engages the lock tab on the controller. (Refer to Illustration 2-3.)
- 4. Manually position the damper in the full open position.
- 5. Adjust the drive hub as follows:
  - a. If the damper rotates counter clockwise to close, depress the gear disengagement button and rotate the drive hub to the full clockwise position then release the button.
  - b. If the damper rotates clockwise to close, depress the gear disengagement button and rotate the drive hub to the full counter clockwise position then release the button.

6. Tighten the two set screws in the drive hub to approximately 50–inch pounds (5.65 N•m) to lock the hub to the shaft.

# Wiring compartment

The controller comes with a removable conduit plate. The plate provides two 0.5 inch female threaded conduit couplings. If conduit is to be used, note the following:

- The conduit plate may be removed by removing the two screws that secure the access cover and removing the cover. Connect the required conduit and replace the plate in the controller housing.
- ◆ The plugs may also be sliced to allow wiring to enter the controller with a minimum of outside contaminates.

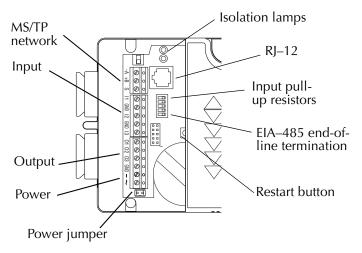

Illustration 2-4 Connection points inside wiring compartment

All input, output, power and network connections are made using the connectors beneath the access cover. Remove the two screws that secure this cover to remove the cover.

# **Connecting inputs**

The BAC-7001 controller has three universal inputs. Each input can be configured to receive either analog or digital signals. By using the pull-up resistors, either passive or active devices may be connected to the inputs.

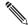

#### Note

KMC supplied Control Basic programs assigns input 1 (I1) to the space temperature sensor input. If the KMC programs are not used or are modified, input 1 is available for other use. Inputs 2 and 3 are not assigned by KMC programs and are available as needed.

### **Pull-up resistors**

For passive input signals, such as thermistors or switch contacts, use a pull-up resistor. For KMC thermistors and most other applications set the switch to the *On* position. See Illustration 2-5 for the pull-up switch location.

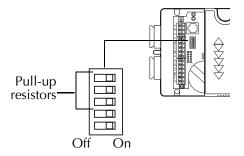

Illustration 2-5 Pull-up resistors

## 4–20 mA inputs

To use a 4–20 current loop input, connect a 250 ohm resistor from an input to ground. The resistor will convert the current input to a voltage which can be read by the controller analog-to-digital converter. Set the pull-up switch to the *Off* position.

#### **Ground terminals**

Input ground terminals are located next to the input terminals. Up to two wires, size 14–22 AWG, can be clamped into each ground terminal. If more than two wires must be joined at a common point, use an external terminal strip to accommodate the additional wires.

## **Pulse inputs**

Connect pulse inputs under the following conditions:

- ◆ If the pulse input is a passive input such as switch contacts, then place the input pull-up in the *On* position.
- ◆ If the pulse is an active voltage (up to a maximum of +5 volts DC), then place the input pull-up switch in the *Off* position.

# **Connecting outputs**

BAC-7001 provides three universal outputs. Returns are connected to the *GND* terminal next to output *O3*. (Refer to Illustration 2-6)

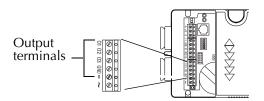

Illustration 2-6 Output terminals

# Connecting to a NetSensor

The Network RJ–12 connector provides a connection port to a NetSensor model KMD-1161 or KMD-1181. Link the controller to a NetSensor with a KMC Controls approved cable up to 75 feet long. See the installation guide supplied with the NetSensor for complete NetSensor installation instructions.

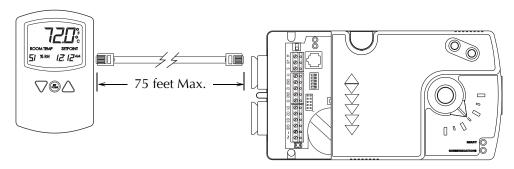

Illustration 2-7 BAC-7001 Connecting to a NetSensor

# Connecting to an MS/TP network

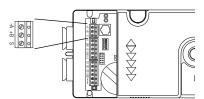

Illustration 2-8 MS/TP network connection

## **Connections and wiring**

Use the following principles when connecting a controller to an MS/TP network:

- ◆ Connect no more than 128 addressable BACnet devices to one MS/TP network. The devices can be any mix of controllers or routers.
- ◆ To prevent network traffic bottlenecks, limit the MS/TP network size to 60 controllers.
- ◆ Use 18 gauge, twisted pair, shielded cable with capacitance of no more than 50 picofarads per foot for all network wiring. Belden cable model #82760 meets the cable requirements.
- Connect the -*A* terminal in parallel with all other terminals.
- ◆ Connect the +*B* terminal in parallel with all other + terminals.
- ◆ Connect the shields of the cable together at each controller. For KMC BACnet controllers use the *S* terminal.
- Connect the shield to an earth ground at one end only.
- ◆ Use a KMD-5575 repeater between every 32 MS/TP devices or if the cable length will exceed 4000 feet (1220 meters). Use no more than seven repeaters per MS/TP network.
- ◆ Place a KMD-5567 surge surpressor in the cable where it exits a building.

#### Connecting to an MS/TP network

See Application Note AN0404A, *Planning BACnet Networks* for addional information about installing controllers.

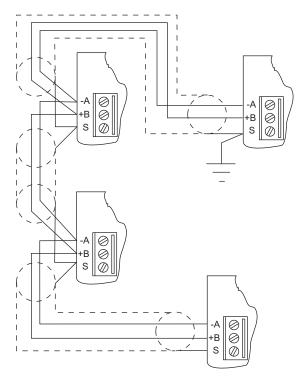

Illustration 2-9 MS/TP network wiring

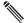

#### Note

The BAC-7001 MS/TP terminals are labeled -A, +B and S. The S terminal is provided as a connecting point for the shield. The terminal is not connected to the ground of the controller. When connecting to controllers from other manufacturers, verify the shield connection is not connected to ground.

#### **End of line termination switches**

The controllers on the physical ends of the EIA-485 wiring segment must have endof-line termination installed for proper network operation. Set the end-of-line termination to *On* using the *EOL* switches.

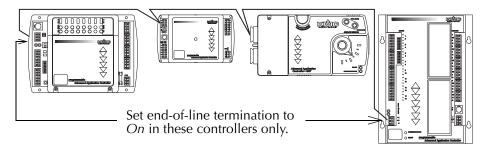

Illustration 2-10 End of line termination

Illustration 2-11 shows the position of the BAC-7001 End-of-Line switches associated with the MS/TP inputs.

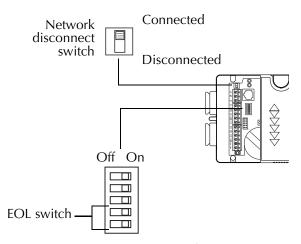

Illustration 2-11 Location of EOL switch

# Connecting an airflow sensor

An airflow sensor is incorporated as one of the inputs to the controller. Remove the plugs and connect the tubing from the pitot assembly to the airflow sensor inputs above the drive hub. (See Illustration 2-12.). The airflow sensor is programmed as input 4.

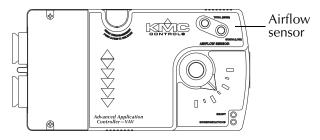

Illustration 2-12 Airflow sensor inputs

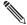

### Note

Mount the controller close enough to the pitot tubes to keep the tubing length to be less than 24 inches between the controller's inputs and the tubes.

## **Connecting power**

The controllers require an external, 24 volt, AC power source. Use the following guidelines when choosing and wiring transformers.

- ◆ Use a KMC Controls Class–2 transformer of the appropriate size to supply power to the controllers. KMC Controls recommends powering only one controller from each transformer.
- When installing a controller in a system with other controllers, you may power multiple controllers with a single transformer as long as the total power drawn from the transformer does not exceed its rating and phasing is correct.
- ◆ If several controllers are mounted in the same cabinet, you can share a transformer between them provided the transformer *does not exceed* 100 VA or other regulatory requirements.
- ◆ Do not run 24 volt, AC power from within an enclosure to external controllers. Connect the 24 volt AC power supply to the power terminal block on the lower right side of the controller near the power jumper. Connect the ground side of the transformer to the − or GND terminal and the AC phase to the ~ (phase) terminal. Power is applied to the controller when the transformer is plugged in and the power jumper is in place.

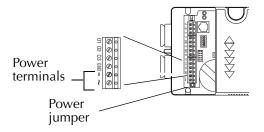

Illustration 2-13 Power terminals and jumper

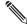

#### Note

Typical Application Diagrams may be obtained by contacting KMC Controls Technical Support or from the KMC Controls web site.

## **Programming**

## **Network configuration**

For more information on installing, configuring, and programming HVAC system controllers, see the following documents available on the KMC Controls web site:

- ◆ BACstage User's Guide to Installation and Getting Started (902-019-62)
- ◆ BAC-5000 Reference Guide (902019-63)
- ◆ TotalControl Reference Guide
- ◆ Application Note AN0404A Planning BACnet Networks.
- ◆ MS/TP Automatic MAC Addressing Installation Instructions

## Supplied applications programming

Refer to the KMC Digital Applications Manual for information on using the applications programs included with the controller.

- Inputs 1-3 are programmed as universal inputs.
- ◆ If using the KMC Controls supplied applications program, input 1 is assigned as the space temperature input.
- Input 4 is the dedicated to the airflow sensor.
- Outputs 1-3 may be programmed as universal outputs.
- Output 4 is dedicated to the actuator motor.

## **Programming drive time**

When programming the controller to open and close a damper, use the data in Table 2-1 to calculate drive time.

Table 2-1 Drive time in seconds

| Rotation in degrees | BAC-7001 | BAC-7051 |
|---------------------|----------|----------|
| 90                  | 300      | 90       |
| 60                  | 200      | 60       |
| 45                  | 150      | 45       |

# SECTION 3

# **Operation**

This section provides a brief overview of the BAC-7001 and the BAC-7051 Direct Digital Controllers. Review this material before you attempt to install the controller.

# **Operation**

Once configured, programmed and powered, the controller requires very little user intervention.

# Controls and Indicators

The following topics describe the controls and indicators found on the controller. Additional information for automatic addressing functions are described in the guide *MS/TP Automatic MAC Addressing Installation Instructions* that is available from the KMC Controls web site.

### **Network disconnect switch**

The network ON/OFF switch is located near the RJ–12 connector. Use this switch to enable or disable the EIA–485 network connection. When the switch is ON the controller can communicate on the network; when it is OFF, the controller is isolated from the network.

Alternately, you may remove the isolation bulbs to isolate the controller from the network.

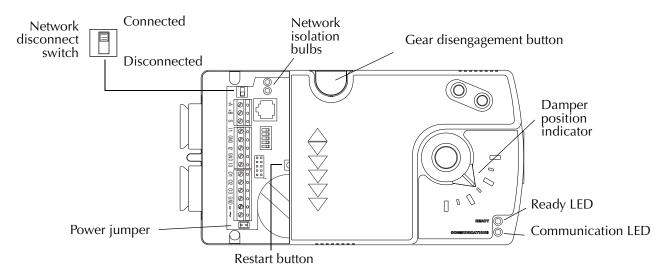

Illustration 3-1 Controls and indicators

### **Ready LED**

The green Ready LED indicates the state of the controller. This includes automatic addressing functions that are fully described in the guide *MS/TP Addressing For BACnet Controllers*.

**Power up** During controller initialization, the Ready LED is continuously illuminated for 5 to 20 seconds. Once initialization is complete, the Ready LED begins flashing to indicate normal operation.

**Normal operation** During normal operation, the Ready LED flashes a repeating pattern of one second on and then one second off.

**Restart button acknowledge** The restart button includes several functions for automatic addressing that are acknowledged with the Ready LED. When the restart button is pressed, the Ready LED illuminates continuously until either of the following take place:

- The restart button is released.
- The restart button time-out period is reached and a restart operation is complete. Restart button operations are listed in the following table.

Table 3-1 Ready LED patterns for restart button operations

| Controller state                                                                               | LED pattern                                                                                           |
|------------------------------------------------------------------------------------------------|----------------------------------------------------------------------------------------------------|
| The controller is set as an automatic addressing anchor. The MAC in the controller is set to 3 | A rapid repeating pattern of a short flash followed by a short pause.                                 |
| The controller has sent the automatic addressing lock command to the network                   | Two short flashes followed by a long pause. The pattern repeats until the restart button is released. |
| No restart operation                                                                           | Ready LED remains unlit until the restart button is released.                                         |

#### **Communications (Com) LED**

The yellow Communications LED indicates how the controller is communicating with other controllers on the network.

**Sole master** Repeating pattern of a long flash and a short pause that repeats once a second. It indicates that the controller has either generated the token or is a sole MS/TP master and has yet to establish communications with other MS/TP devices.

**Token passing** A short flash each time the token is passed. The frequency of the flash is an indication of how often the device receives the token.

**Nomad patterns** There are three Com LED patterns that indicate that the controller is an automatic addressing nomad controller that is receiving valid MS/TP traffic.

Table 3-2 Automatic addressing nomad patterns

| Controller state | LED pattern                                   |
|------------------|-----------------------------------------------|
| Lost nomad       | A long flash                                  |
| Wandering nomad  | A long flash followed by three short flashes  |
| Assigned nomad   | Three short flashes followed by a long pause. |

#### **Error conditions for the LEDs**

The two network isolation bulbs (KMC P/N HPO-0054), located next to the network switch, serve three functions:

- Removing the bulbs opens the EIA-485 circuit and isolates the controller from the network.
- If one or both bulbs are lit, it indicates the network is improperly phased. This
  means that the ground potential of the controller is not the same as other
  controllers on the network.
- If the voltage or current on the network exceeds safe levels, the bulbs operate as fuses and may protect the controller from damage.

#### **Isolation bulbs**

The two network isolation bulbs (KMC P/N HPO-0054), located next to the network switch, serve three functions:

- Removing the bulbs opens the EIA-485 circuit and isolates the controller from the network.
- If one or both bulbs are lit, it indicates the network is improperly phased. This means that the ground potential of the controller is not the same as other controllers on the network.
- If the voltage or current on the network exceeds safe levels, the bulbs operate as fuses and may protect the controller from damage.

#### Gear disengagement button

Depress the gear disengagement button to manually position the damper.

# Restoring factory settings

If the controller appears to be operating incorrectly, or is not responding to commands, you may need to reset the controller. Remove the cover and locate the red restart button.

To perform a reset or restart, locate the red restart push-button and then—in order—use one of the following procedures.

- 1. A warm start is the option least disruptive to the network and should be tried first.
- 2. If problems persist, then try a cold start.
- 3. If the problems continues, restoring the controller to factory settings may be required.

### **Caution**

Read all of the information in this section before proceeding!

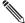

#### Note

Momentarily pushing the red reset button while the controller remains powered will have no effect on the controller.

### **Performing a warm start**

A warm start changes the controller as follows:

- Restarts the controller's Control Basic programs.
- Leaves object values, configuration, and programming intact.

### **Caution**

In the unlikely event that the checksum test in RAM fails during the warm start, the controller will automatically perform a cold start. During a cold start, controller outputs may abruptly turn connected equipment on and off. To prevent equipment damage, turn connected equipment off or temporarily remove the output terminal blocks from the controller before performing a warm start.

Do either of the following to perform a warm start:

- Reinitialize the controller with either BACstage or TotalControl Design Studio.
- Remove the power jumper for a few seconds and then replace it.

#### **Performing a cold start**

Performing a cold start changes the controller as follows:

- Restarts the controller programs.
- Returns all object states to their initial factory settings until the controller programs update them.
- ◆ Leaves configuration and programming intact.

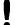

#### **Caution**

Returning object values to their relinquished defaults during a cold start may abruptly turn connected equipment on or off. To prevent equipment damage, turn connected equipment off or temporarily remove the output terminal blocks from the controller before performing a warm start.

To perform a cold start:

- 1. While the controller is powered, press and hold the restart button.
- 2. Remove the power jumper.
- 3. Release the red button *before* replacing the power jumper.

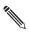

#### Note

A cold start performed by this method is the same as performing a cold start with BACstage or from TotalControl Design Studio.

## **Restoring to factory settings**

Restoring a controller to factory settings changes the controller as follows:

- Removes all programming.
- Removes all configuration settings.
- Restores the controller to factory default settings.

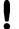

#### **Caution**

Resetting the controller erases all configuration and programming. After resetting to factory settings, you must configure and program the controller to establish normal communications and operation.

To reset the controller to factory settings.

- 1. If possible, use BACstage or TotalControl Design Studio to backup the controller.
- 2. Remove the power jumper.
- 3. Press and hold the red restart button.
- 4. Replace the power jumper while continuing to hold the restart button.
- 5. Restore configuration and programming with BACstage or TotalControl Design Studio.